**Operator's Manual (Excerpt)**

# COLORTRONIX LLC

**ADELPHI Key-Link System**

# **Table of Contents**

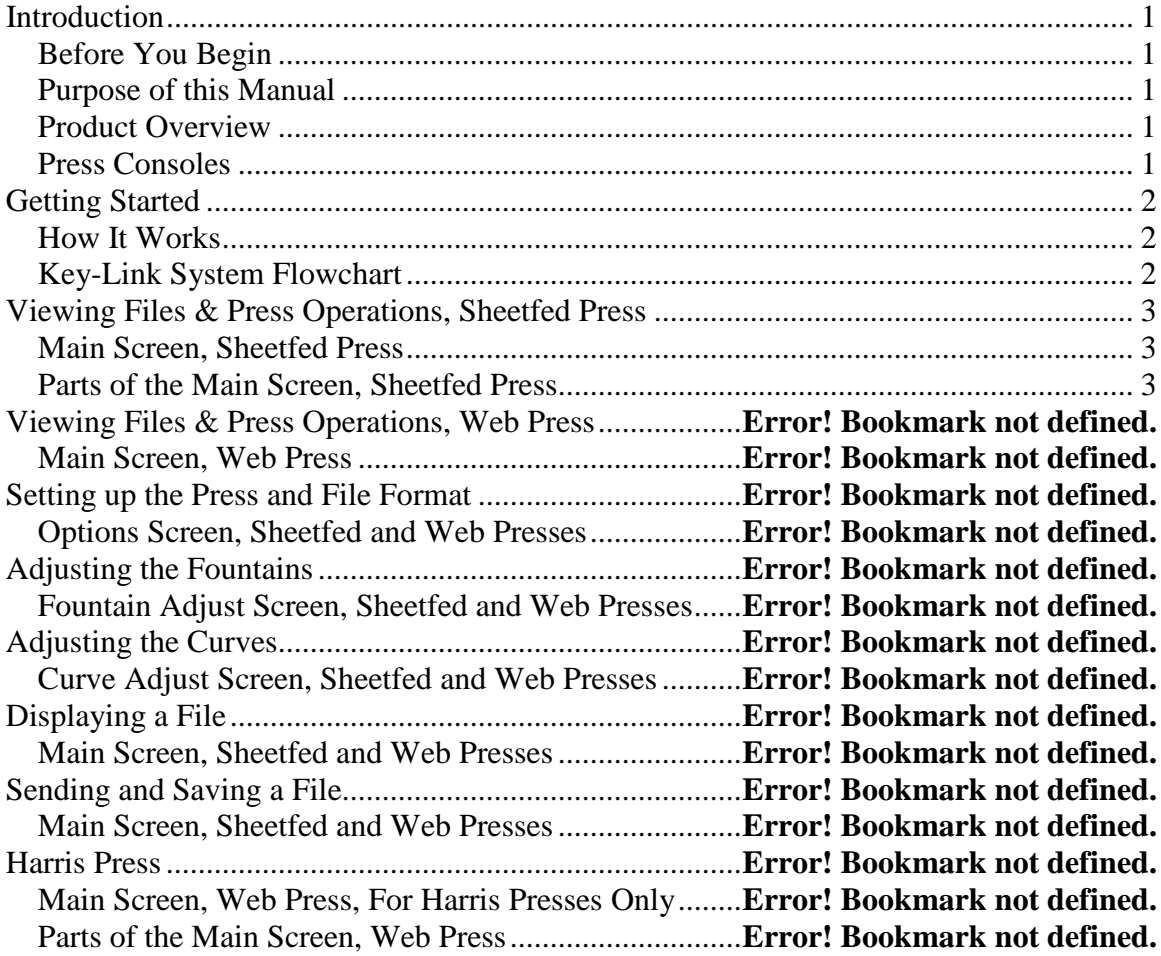

## **Where to Get Help**

**Tech support**: Call (845) 857-9294 – Monday through Friday – 8 am to 10 pm EST. **Headquarters**: Phone (207) 990-8932. Fax (207) 990-8931 **Email**: [info@colortronix.com](mailto:info@colortronix.com) **Mailing Address**: COLORTRONIX LLC, 347 Kelly Road, Hermon, Maine 04401

### <span id="page-2-0"></span>**Introduction**

<span id="page-2-3"></span><span id="page-2-2"></span><span id="page-2-1"></span>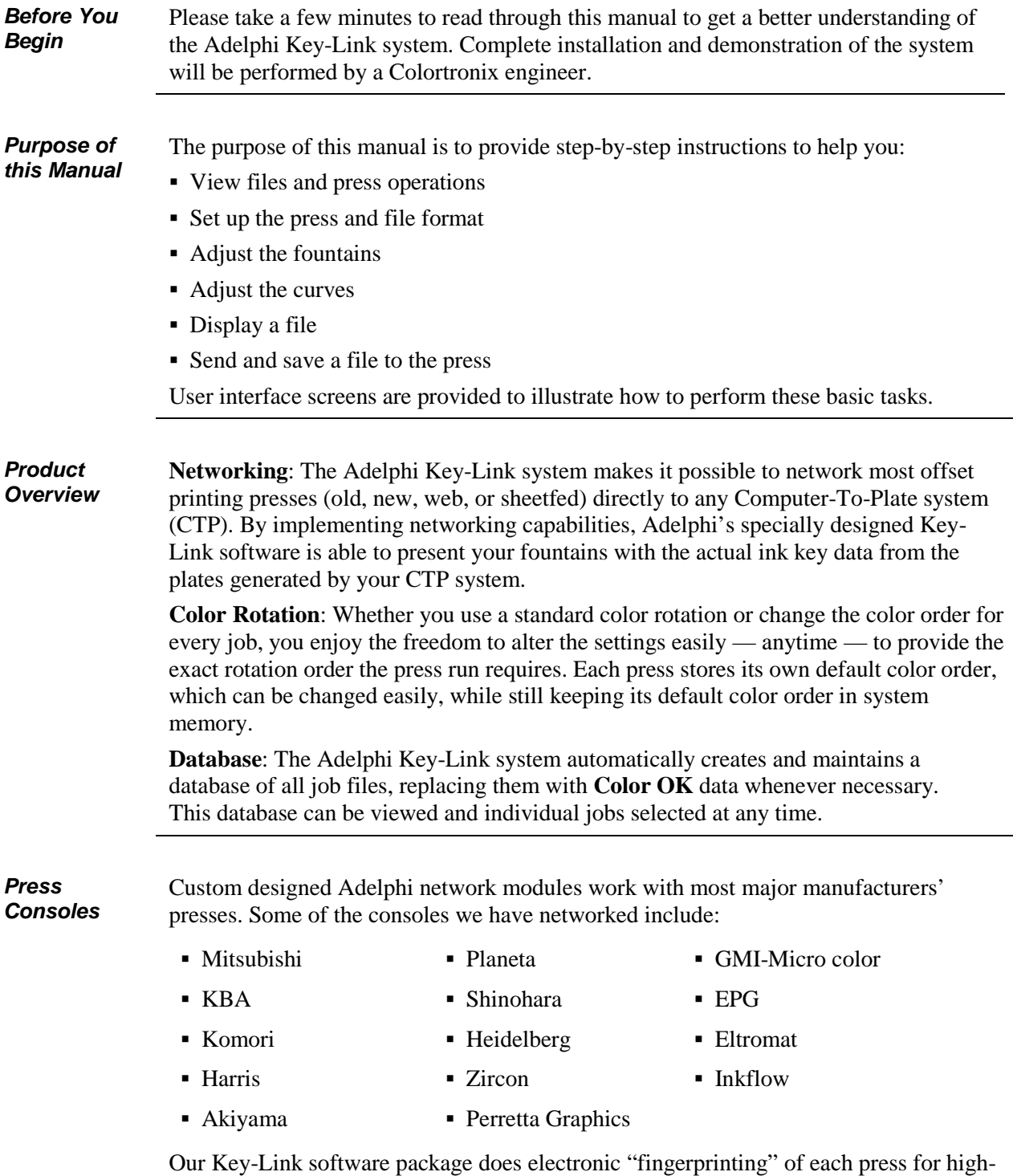

<span id="page-2-4"></span>quality, high-resolution, consistent presets every time a job is run.

### <span id="page-3-0"></span>**Getting Started**

#### <span id="page-3-1"></span>How It Works The Adelphi Key-Link System consists of the following components, as highlighted in **Figure 1** below.

- Computer with Key-Link software
- Adelphi Network Module

The **Adelphi Network Module** is a custom designed "black box" that enables most presses to be networked directly to the **Computer-to-Plate system** (CTP). The black box contains an eStrip, eTape, eCard, or eFloppy conversion media. The type of conversion media depends on the type of press you operate. The Key-Link software converts CIP or PPF files into press-format files and automatically presets the ink fountains with the plates' ink coverage data. This saves substantially on paper, ink, and press time.

#### <span id="page-3-2"></span>*Key-Link System Flowchart*

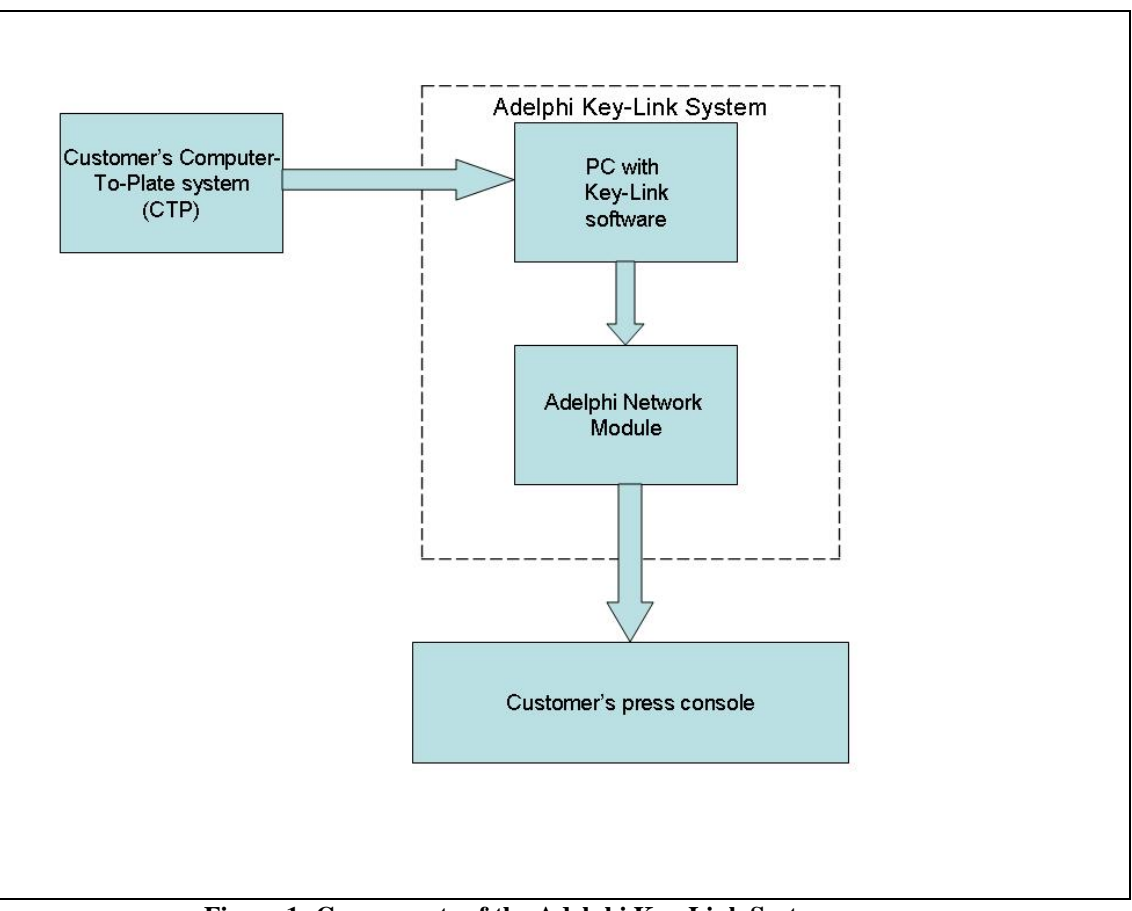

**Figure 1: Components of the Adelphi Key-Link System**

# <span id="page-4-0"></span>**Viewing Files & Press Operations, Sheetfed Press**

#### <span id="page-4-1"></span>*Main Screen, Sheetfed Press*

The main screen (**Fig. 2**) provides information about file paths and press monitoring. At this screen you can also set up press and file formats, adjust fountains, adjust curves, display a file, send a file to the press, and save a file.

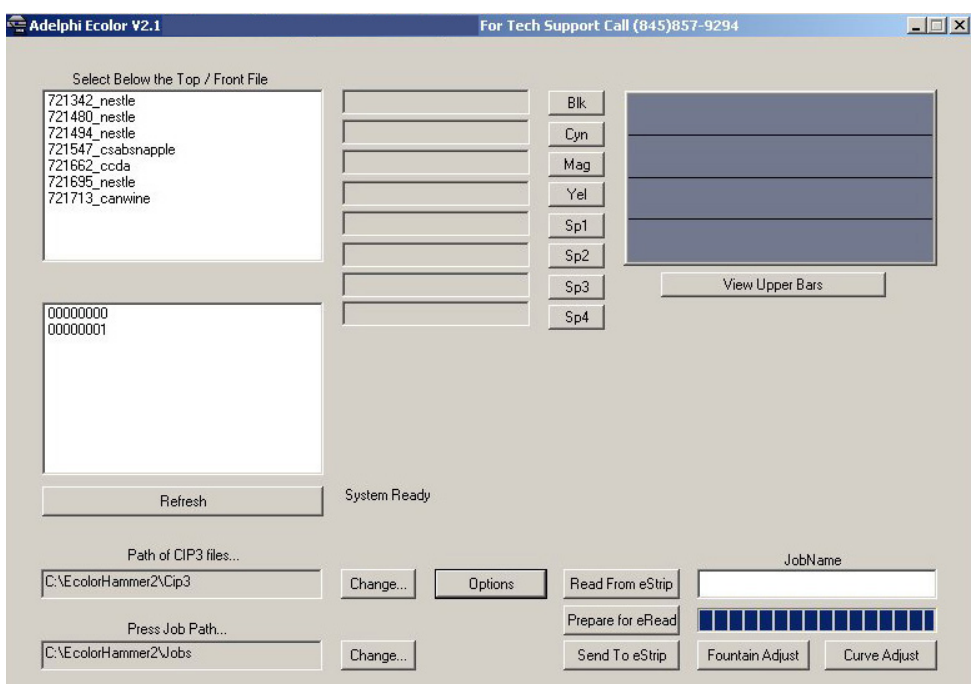

**Figure 2: Main Screen, Sheetfed Press**

<span id="page-4-2"></span>

| <b>Parts of the Main Screen, Sheetfed Press</b> |  |
|-------------------------------------------------|--|
|-------------------------------------------------|--|

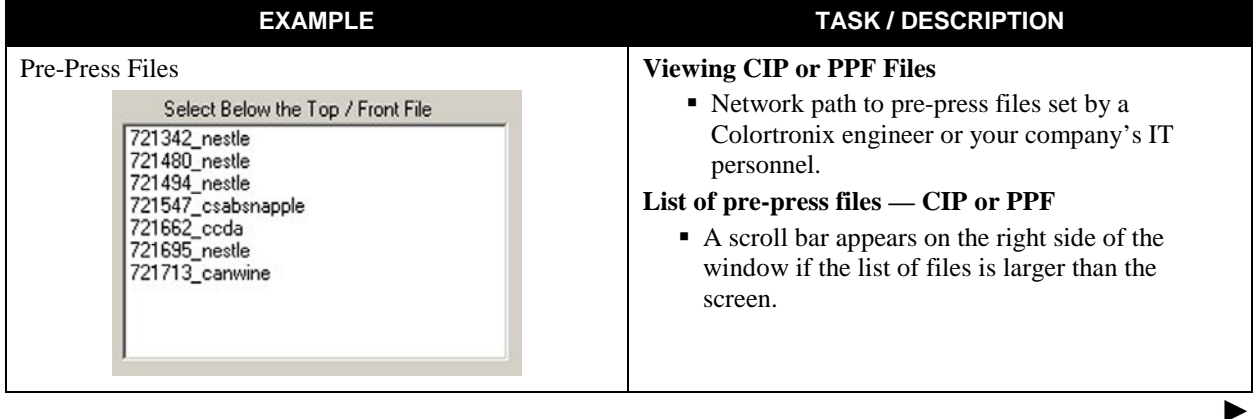

# **Viewing Files & Press Operations, Sheetfed Press** *(continued)*

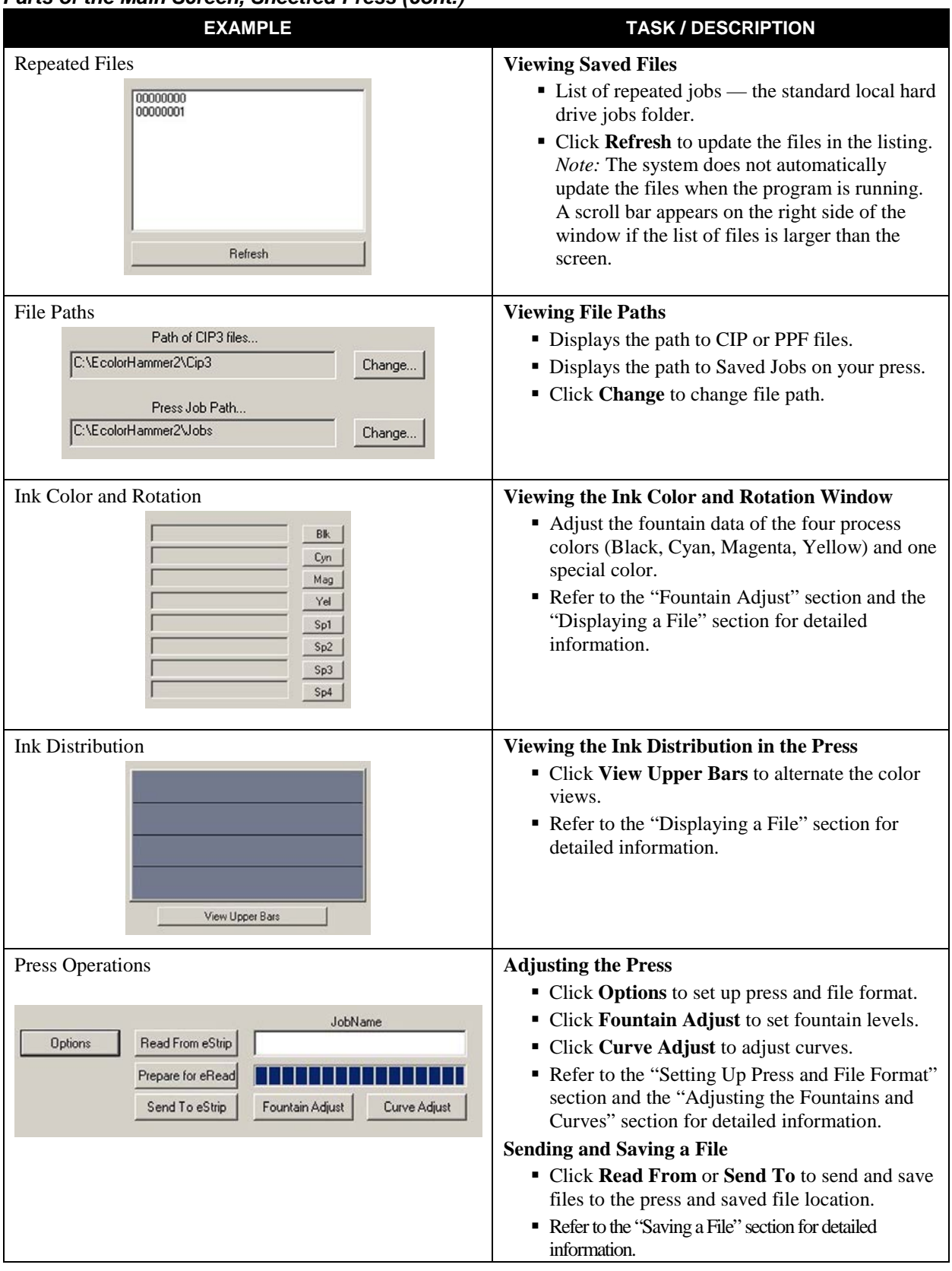

#### *Parts of the Main Screen, Sheetfed Press (cont.)*